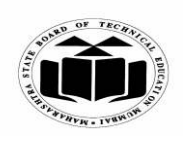

**(ISO/IEC - 27001 - 2005 Certified)** 

# **WINTER – 2022 EXAMINATION MODEL ANSWER**

**Subject: Web Based Application Development Using PHP (Elect-II) Subject Code:**

**22619** 

# **Important Instructions to examiners:**

- 1) The answers should be examined by key words and not as word-to-word as given in the model answer scheme.
- 2) The model answer and the answer written by candidate may vary but the examiner may try to assess the understanding level of the candidate.
- 3) The language errors such as grammatical, spelling errors should not be given more Importance (Not applicable for subject English and Communication Skills.
- 4) While assessing figures, examiner may give credit for principal components indicated in the figure. The figures drawn by candidate and model answer may vary. The examiner may give credit for anyequivalent figure drawn.
- 5) Credits may be given step wise for numerical problems. In some cases, the assumed constant values may vary and there may be some difference in the candidate's answers and model answer.
- 6) In case of some questions credit may be given by judgement on part of examiner of relevant answer based on candidate's understanding.
- 7) For programming language papers, credit may be given to any other program based on equivalent concept.
- 8) As per the policy decision of Maharashtra State Government, teaching in English/Marathi and Bilingual (English + Marathi) medium is introduced at first year of AICTE diploma Programme from academic year 2021-2022. Hence if the students in first year (first and second semesters) write answers in Marathi or bilingual language (English +Marathi), the Examiner shall consider the same and assess the answer based on matching of concepts with model answer.

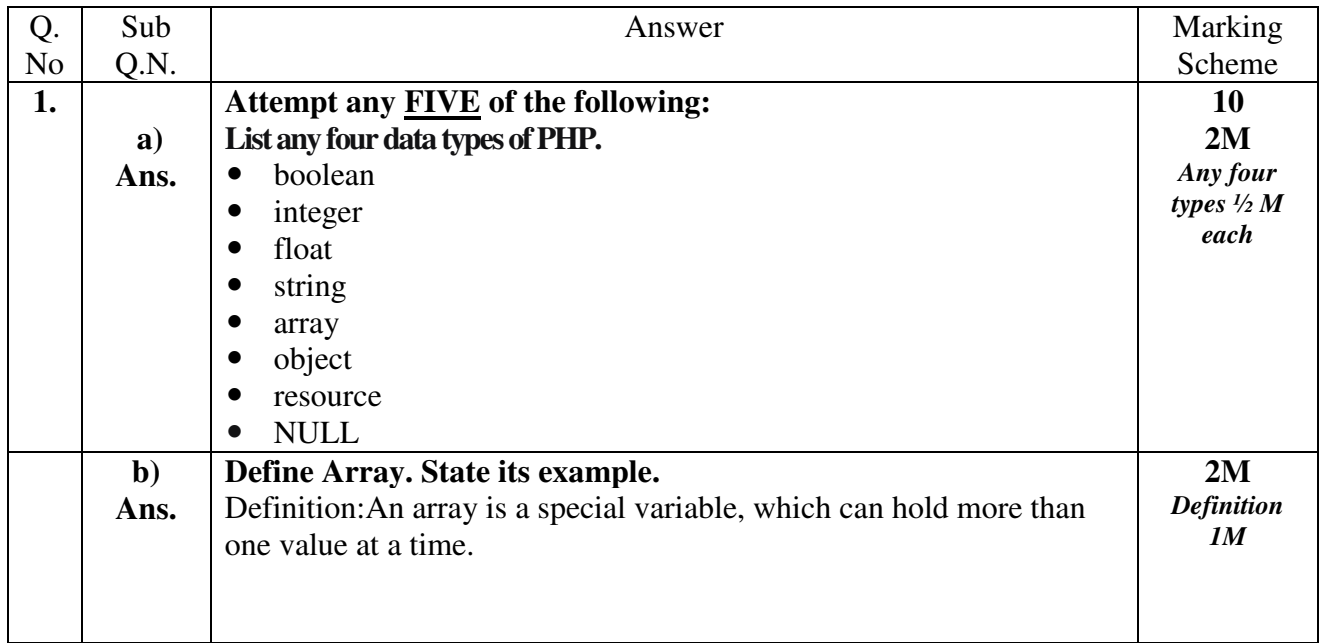

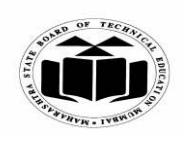

# **WINTER – 2022 EXAMINATION MODEL ANSWER**

**Subject: Web Based Application Development Using PHP (Elect-II) Subject Code:**

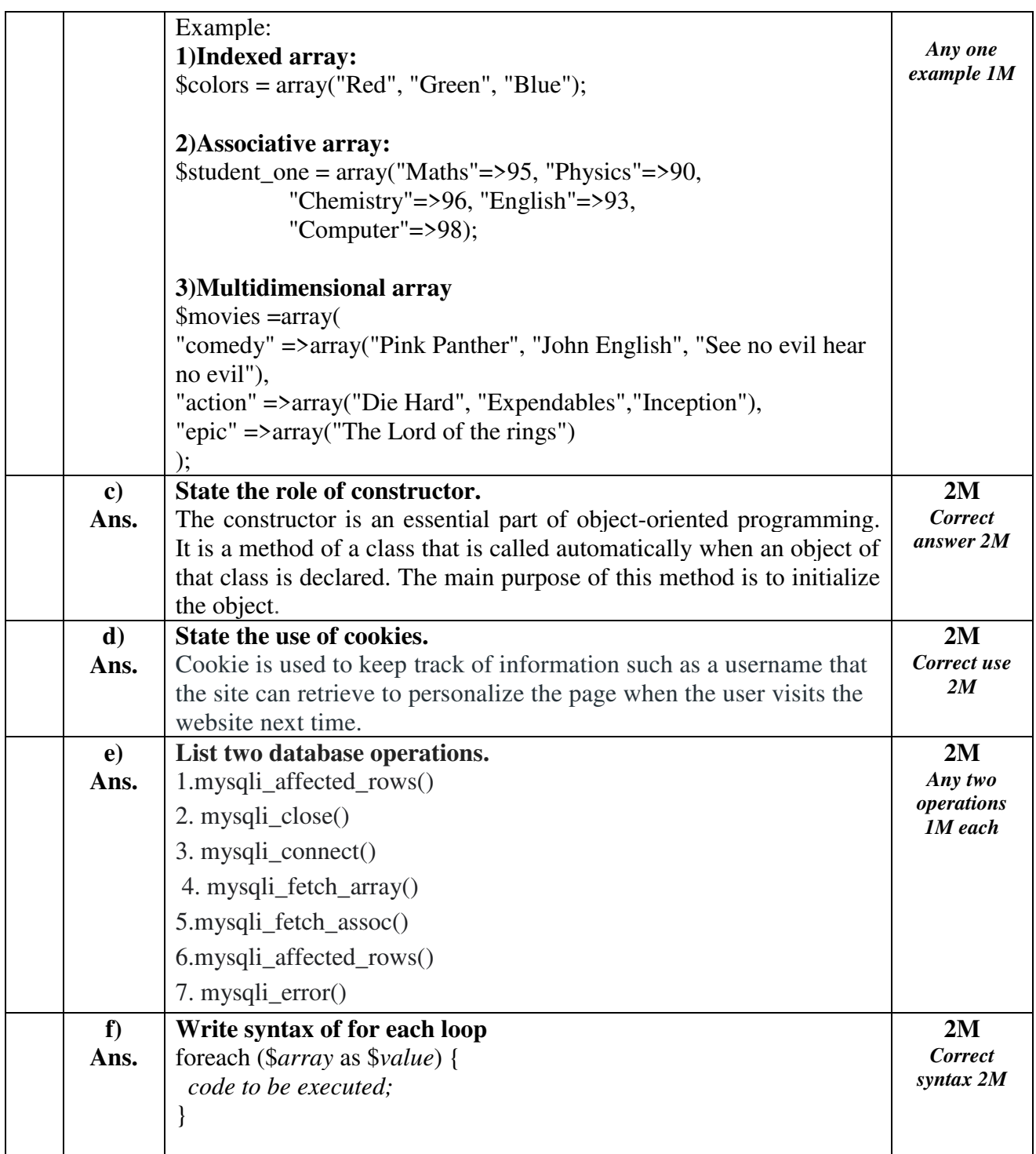

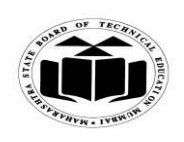

**(ISO/IEC - 27001 - 2005 Certified)** 

# **WINTER – 2022 EXAMINATION MODEL ANSWER**

**Subject: Web Based Application Development Using PHP (Elect-II) Subject Code: 22619** 

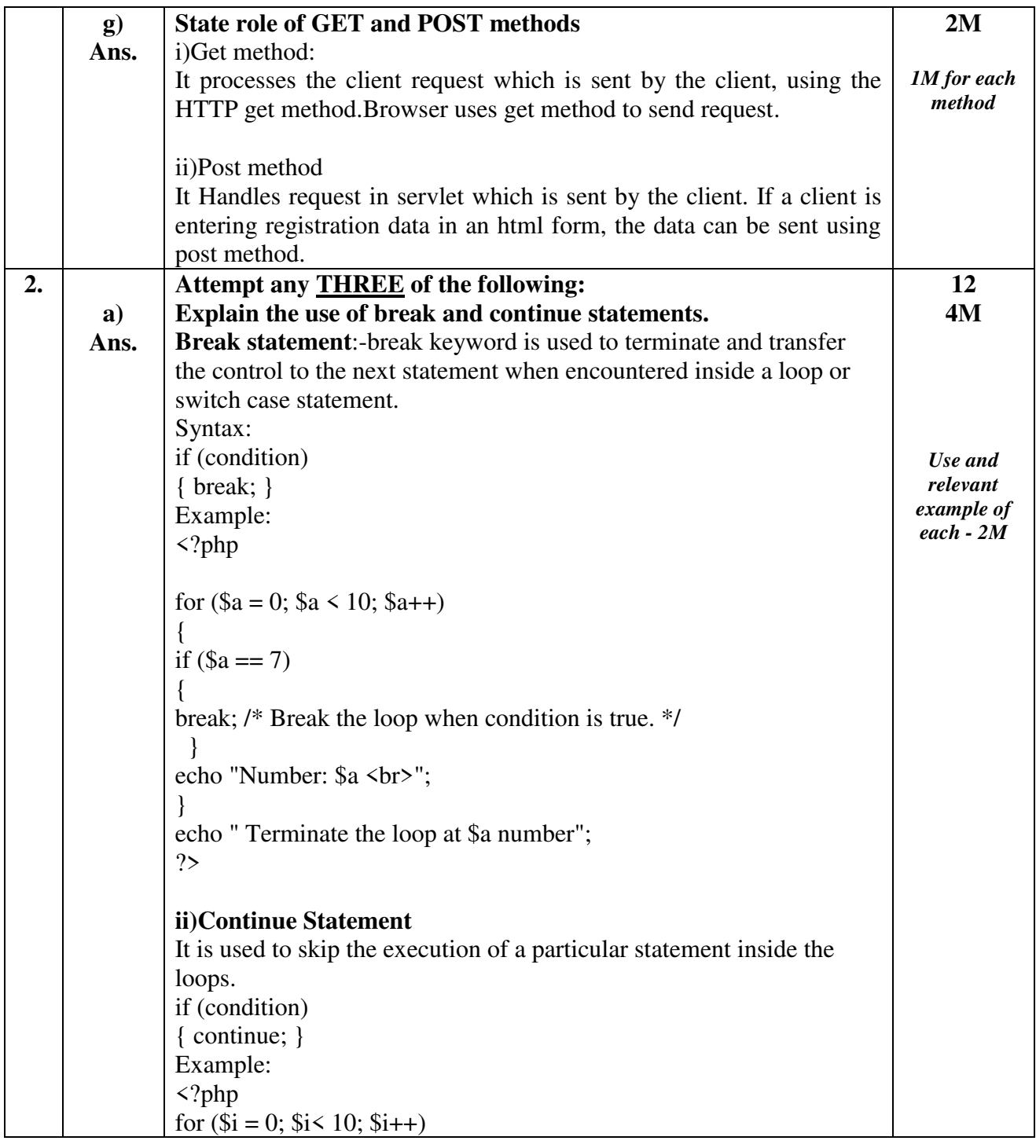

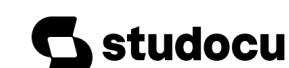

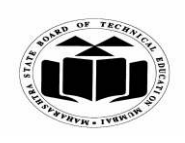

# **WINTER – 2022 EXAMINATION MODEL ANSWER**

**Subject: Web Based Application Development Using PHP (Elect-II) Subject Code:**

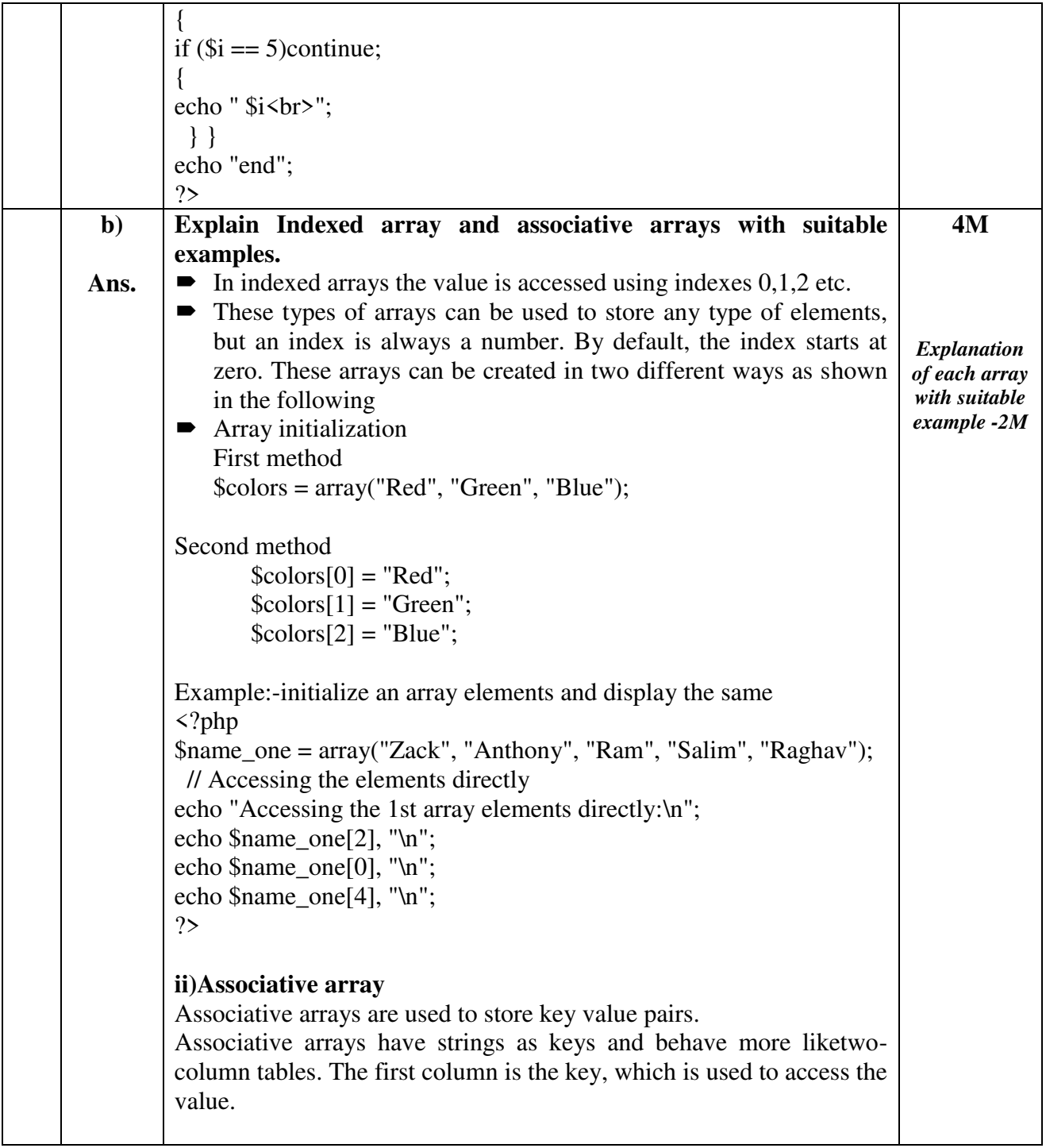

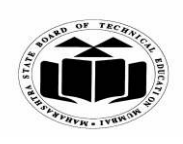

# **WINTER – 2022 EXAMINATION MODEL ANSWER**

**Subject: Web Based Application Development Using PHP (Elect-II) Subject Code:**

**22619** 

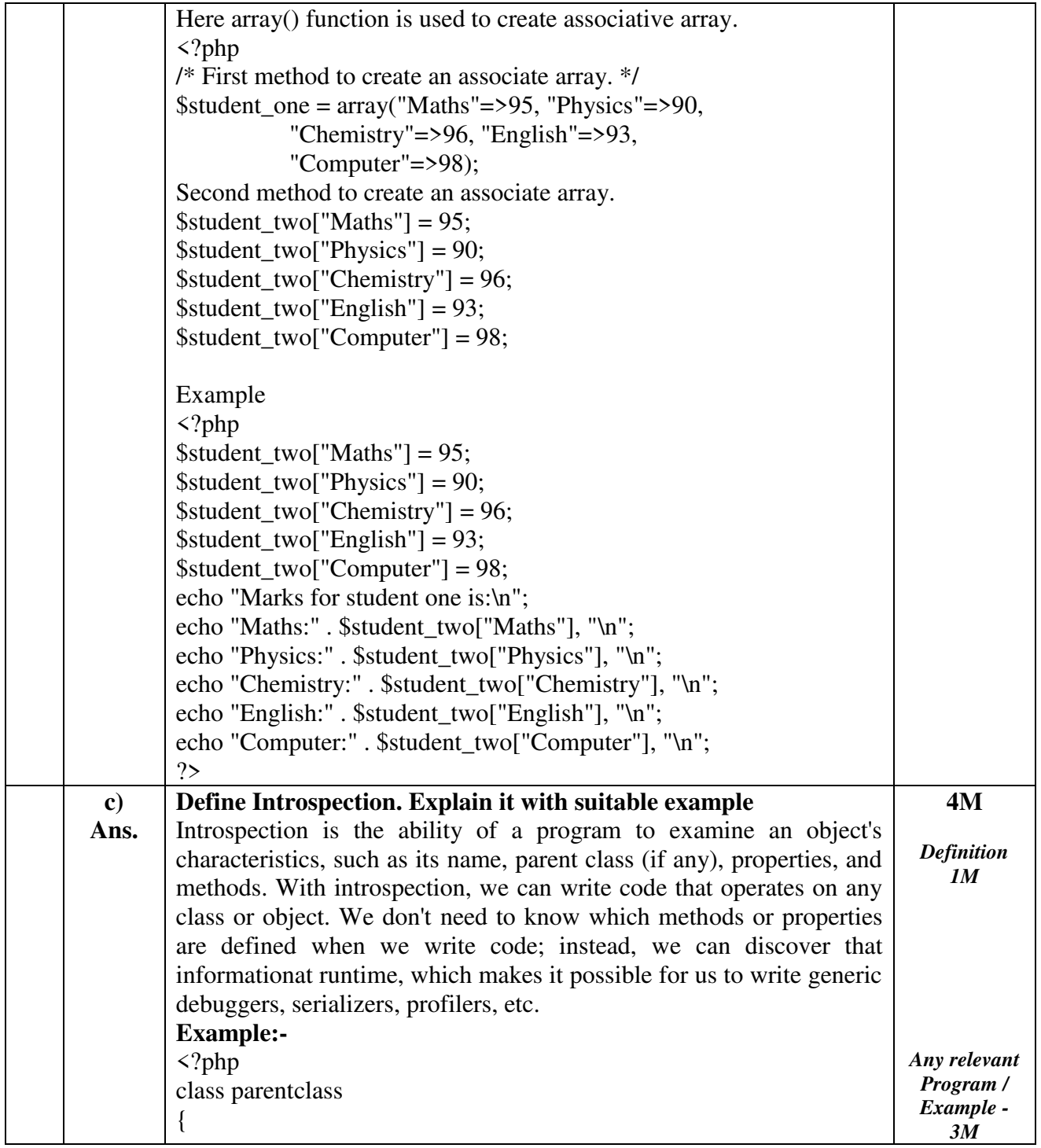

Page **5** / **22**

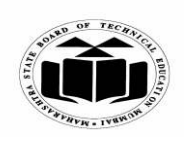

# **WINTER – 2022 EXAMINATION MODEL ANSWER**

**Subject: Web Based Application Development Using PHP (Elect-II) Subject Code:**

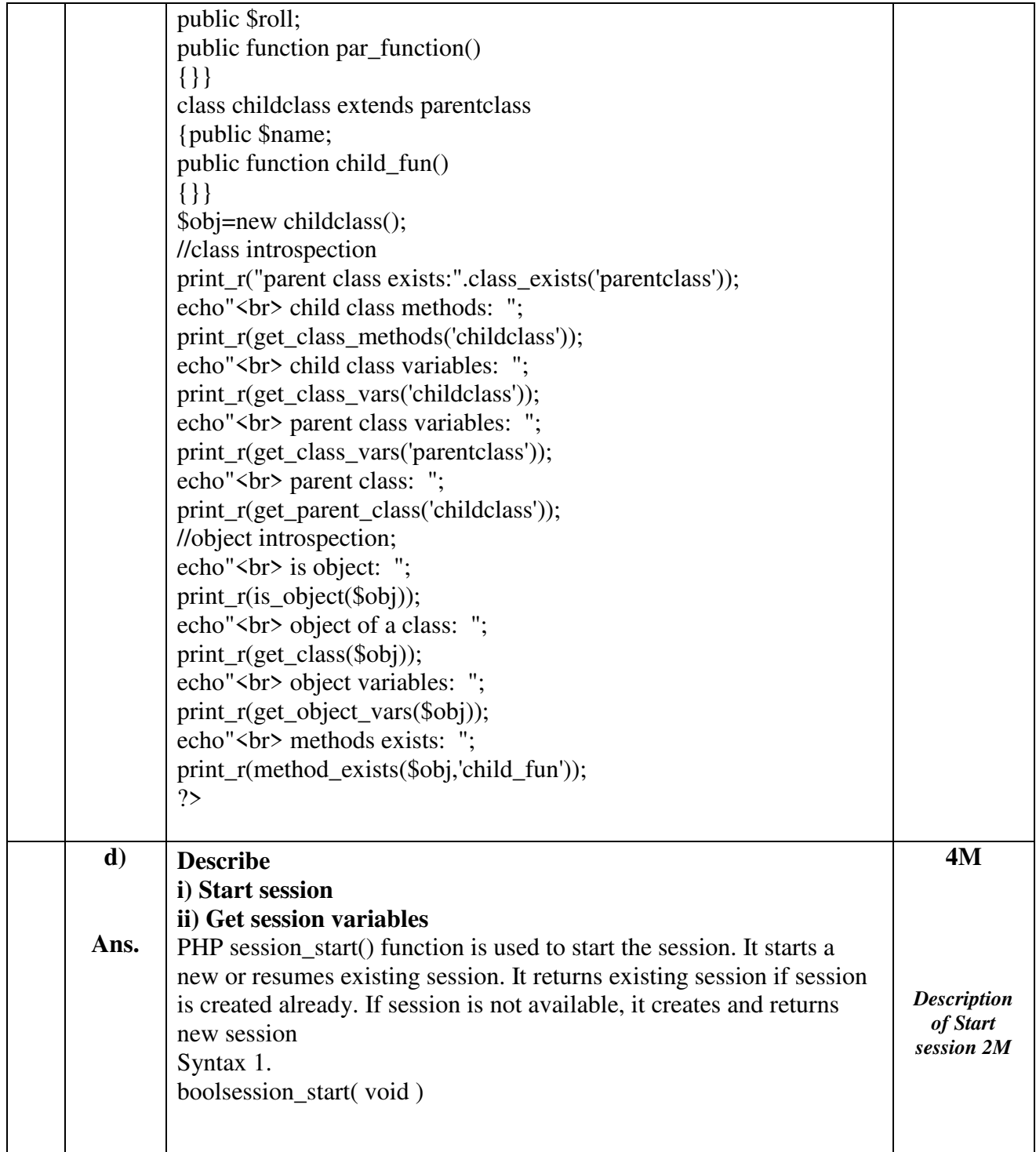

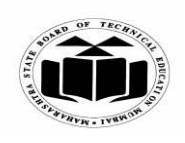

# **WINTER – 2022 EXAMINATION MODEL ANSWER**

**Subject: Web Based Application Development Using PHP (Elect-II) Subject Code:**

**22619** 

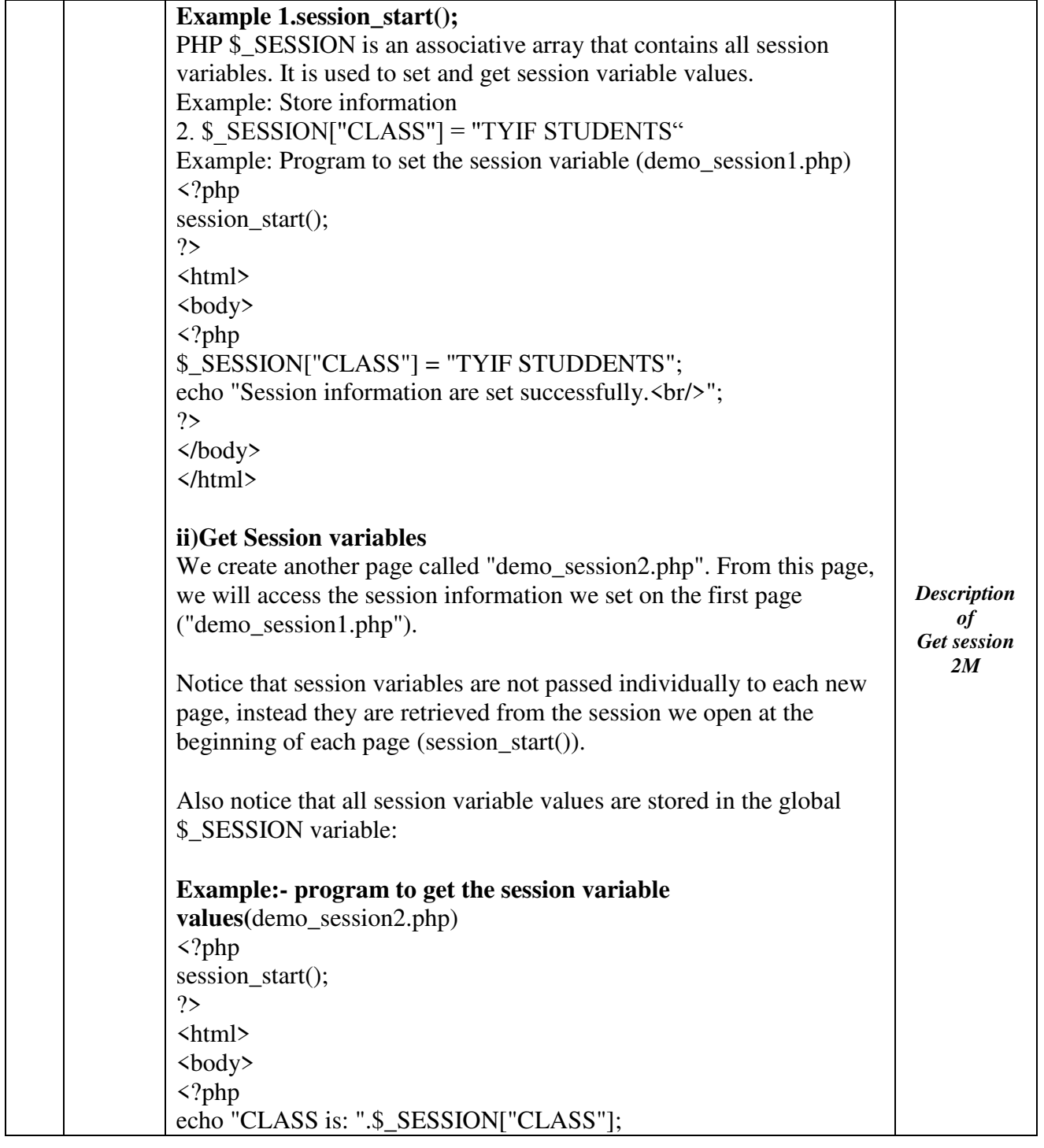

This document is available free of charge on

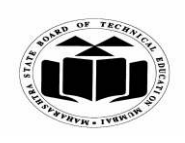

**(ISO/IEC - 27001 - 2005 Certified)** 

## **WINTER – 2022 EXAMINATION MODEL ANSWER**

**Subject: Web Based Application Development Using PHP (Elect-II) Subject Code:**

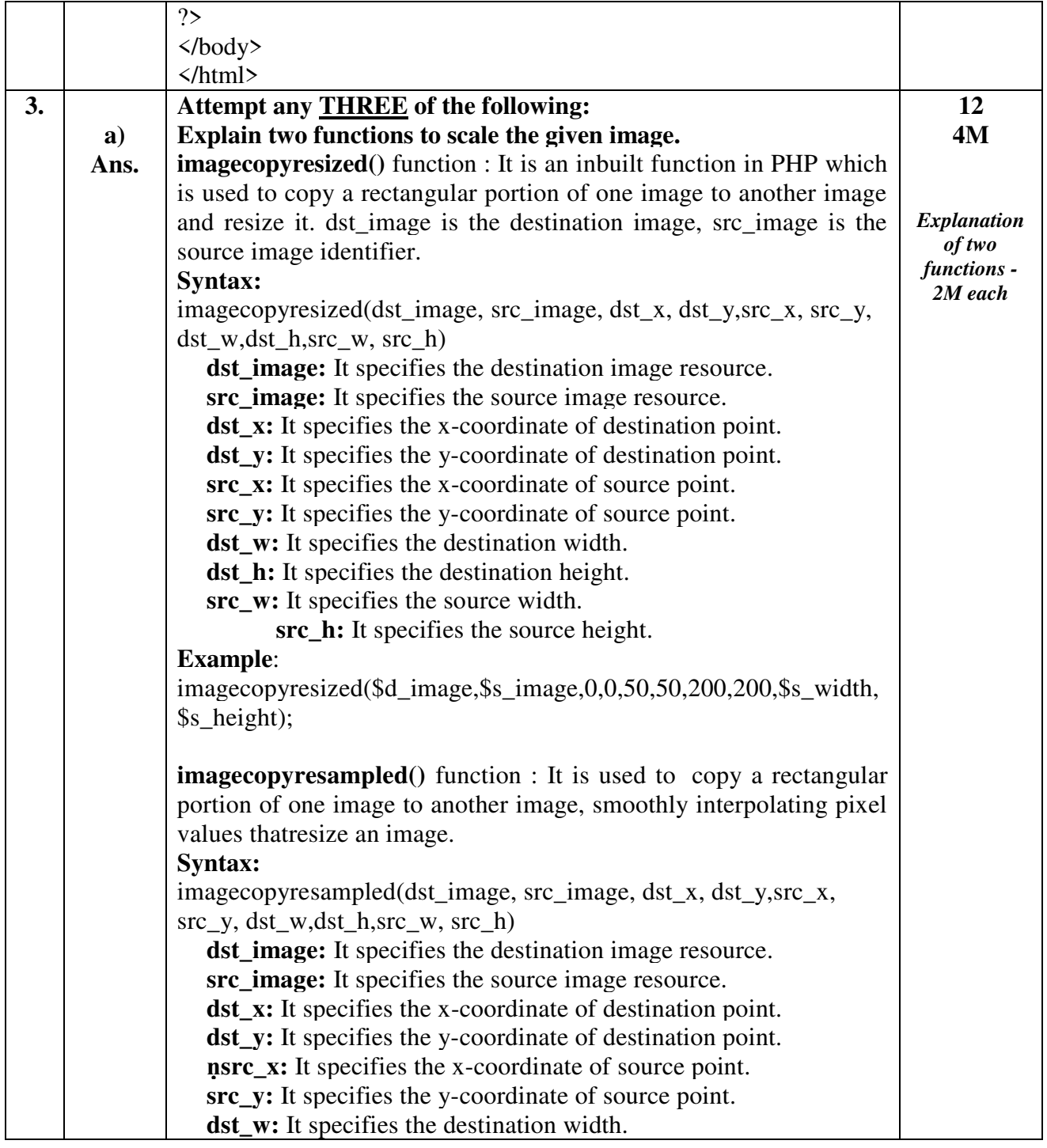

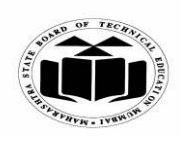

# **WINTER – 2022 EXAMINATION MODEL ANSWER**

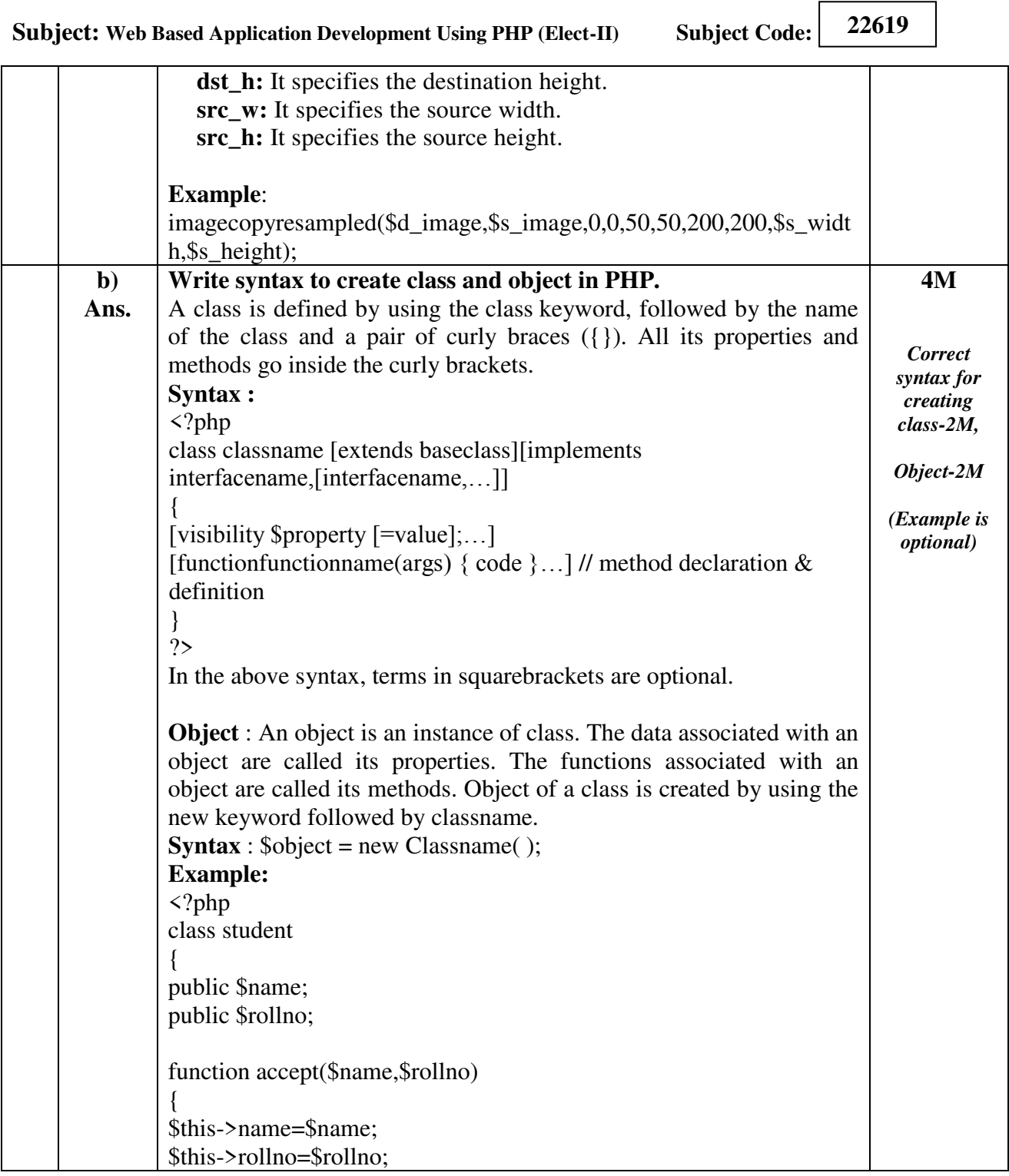

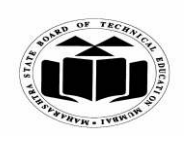

# **WINTER – 2022 EXAMINATION MODEL ANSWER**

**Subject: Web Based Application Development Using PHP (Elect-II) Subject Code:**

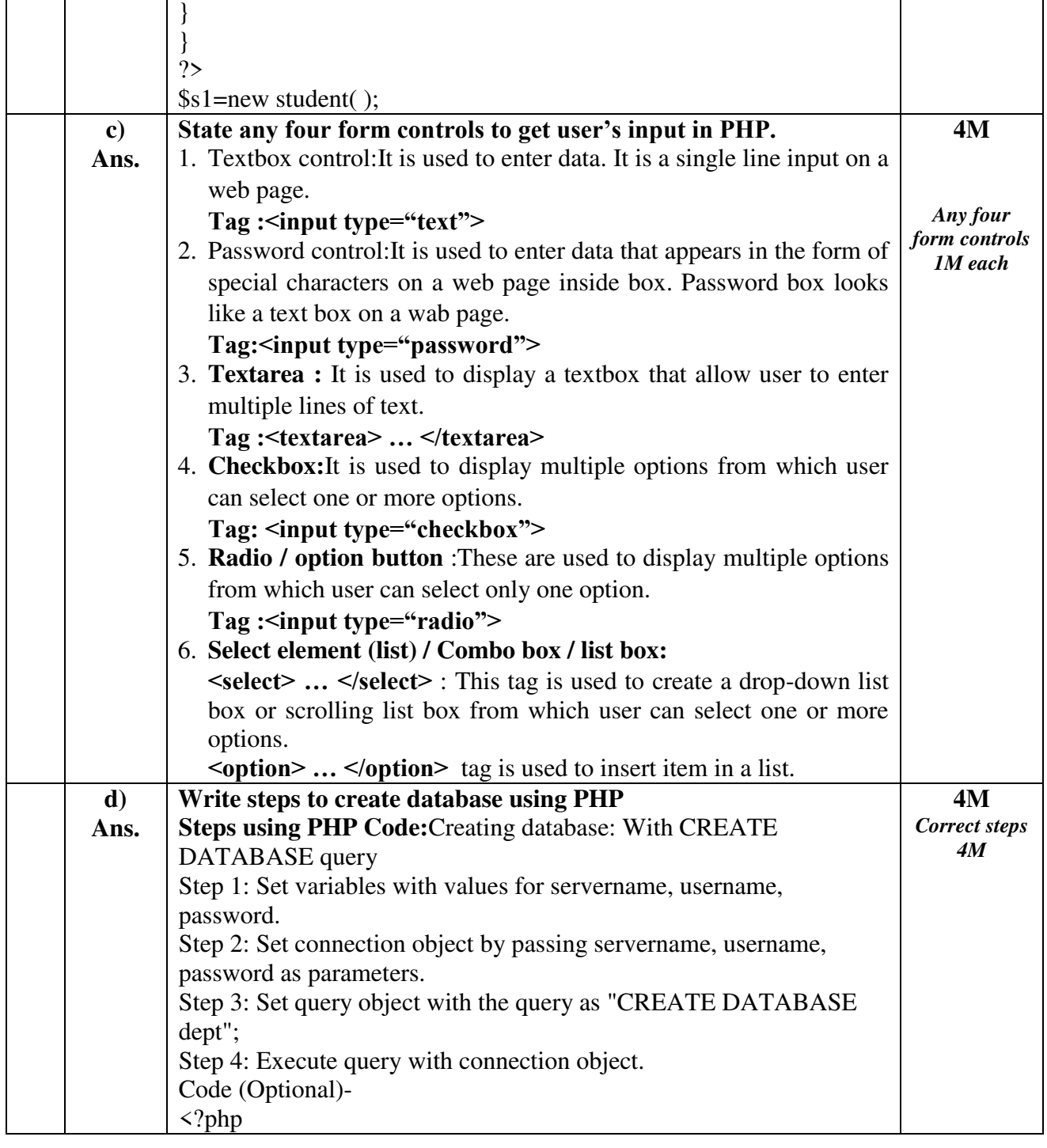

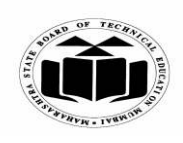

# **WINTER – 2022 EXAMINATION MODEL ANSWER**

**Subject: Web Based Application Development Using PHP (Elect-II) Subject Code:**

**22619** 

\$servername = "localhost"; \$username = "root";  $$password = "";$ \$conn = new mysqli(\$servername, \$username, \$password); if (\$conn->connect\_error) { die("Connection failed: " . \$conn->connect\_error); } \$sql = "CREATE DATABASE ifdept"; if  $(\text{Sconn}\text{-}\text{query}(\text{Ssgl}) == \text{TRUE})$ { echo "Database created successfully"; } else { echo "Error creating database: " . \$conn->error; } \$conn->close (); ?> **OR Steps using phpMyAdmin Step 1**: Click on Start and select XAMPP from the list. Open Xampp control panel by clicking on the option from the list. The Control Panel is now visible and can be used to initiate or halt the working of any module. **Step2:** Click on the **"Start"** button corresponding to **Apache** and **MySQL** modules. Once it starts working, the user can see the following screen: **Step 3**: Now click on the "Admin" button corresponding to the MySQL module. This automatically redirects the user to a web browser to the following address -<http://localhost/phpmyadmin> **Step 4**: Screen with multiple tabs such as Database, SQL, User Accounts, Export, Import, Settings, etc. Will appear. Click on the "Database" tab. Give an appropriate name for the Database in the first textbox and click on create option.

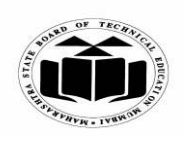

# **WINTER – 2022 EXAMINATION MODEL ANSWER**

**Subject: Web Based Application Development Using PHP (Elect-II) Subject Code:**

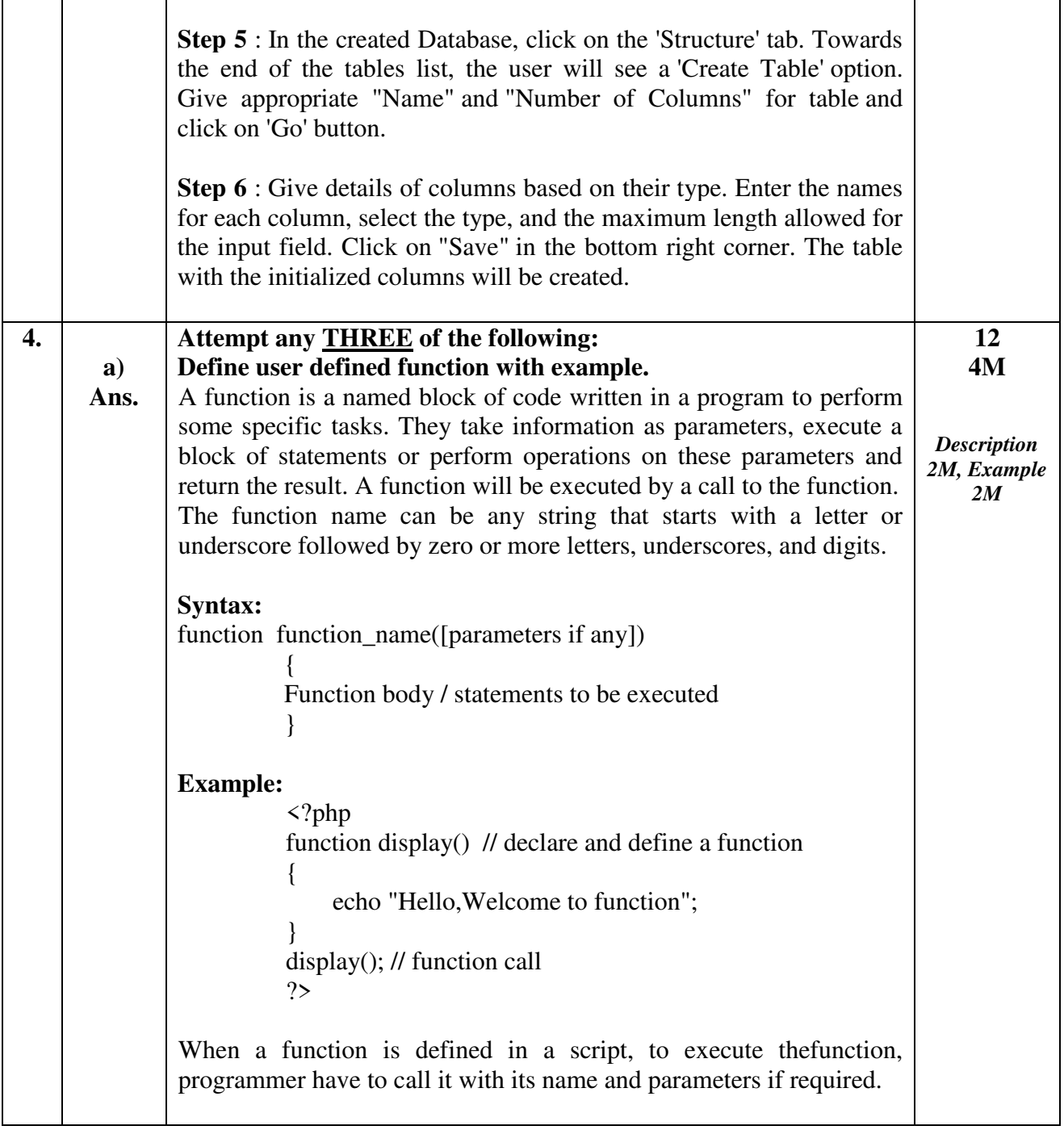

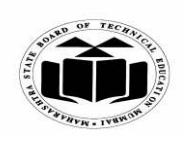

# **WINTER – 2022 EXAMINATION MODEL ANSWER**

**Subject: Web Based Application Development Using PHP (Elect-II) Subject Code:**

**22619** 

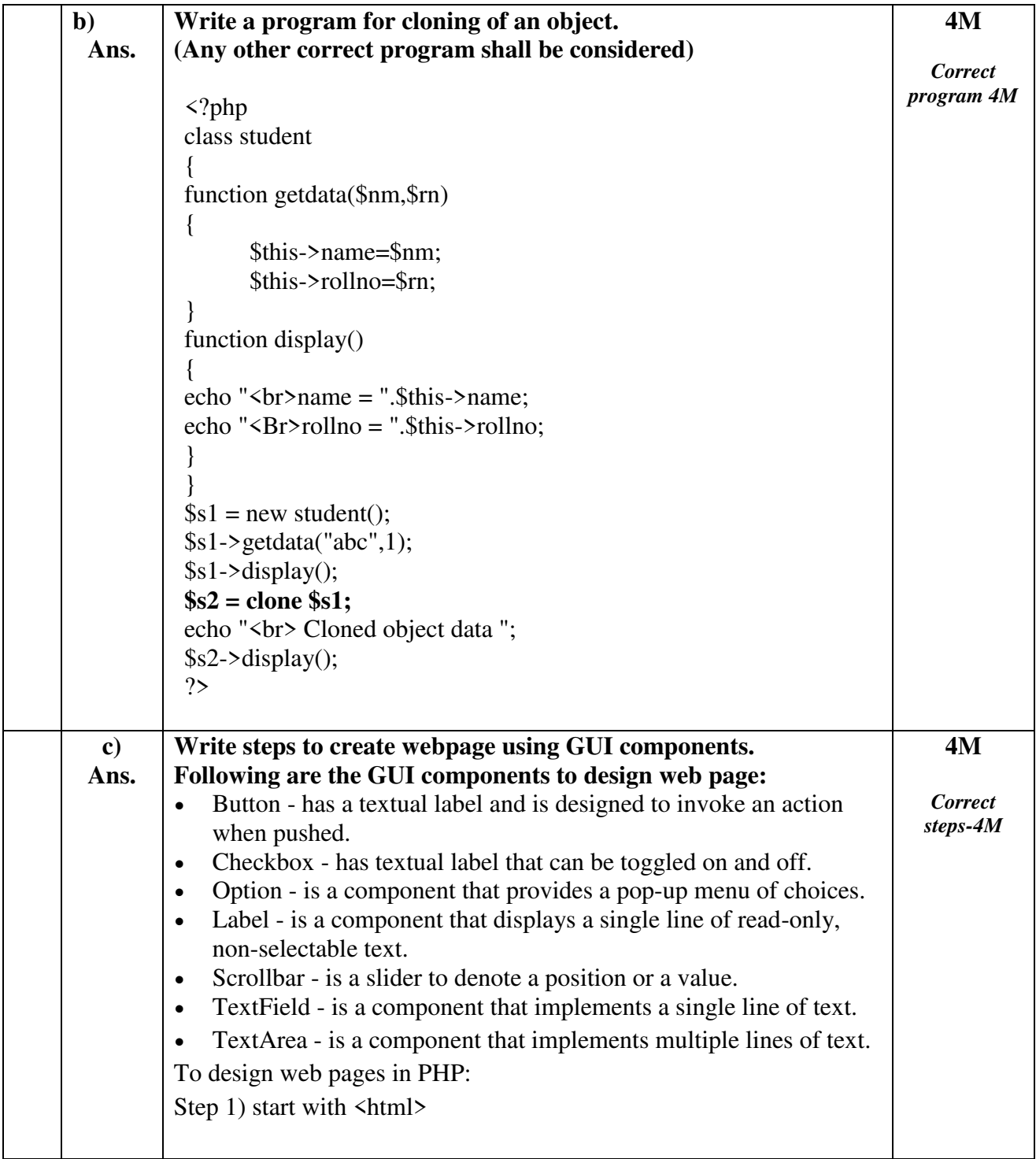

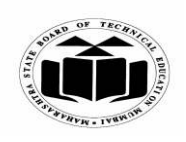

# **(ISO/IEC - 27001 - 2005 Certified)**

# **WINTER – 2022 EXAMINATION MODEL ANSWER**

**Subject: Web Based Application Development Using PHP (Elect-II) Subject Code: 22619**  Step 2) If user required to add CSS in  $\langle$ head $\rangle$  section. <head> <style> .error {color: #FF0000;} </style> </head> Step 3) In  $\delta$ body $\delta$  section design form with all mentioned components. Step 4) using  $\langle$ ?php Write script for validation for all required input field. Save the file with php extension to htdocs (C:/Program Files/XAMPP/htdocs) *Note: You can also create any folders inside 'htdocs' folder and save our codes over there.*  Step 5) Using XAMPP server, start the service 'Apache'. Step 6)Now to run your code, open localhost/abc.php on any web browser then it gets executed. *(any other relevant steps to design web page shall be considered)*  **d) Ans. Explain queries to update and delete data in the database. Update data : UPDATE query**  Update command is used to change / update new value for field in row of table. It updates the value in row that satisfy the criteria given in query. The UPDATE query syntax: **UPDATE Table\_name SET field\_name=New\_value WHERE field\_name=existing\_value Example :**  UPDATE student SET rollno=4 WHERE name='abc' In the above query, a value from rollno field from student table is updated with new value as 4 if its name field contains name as 'abc'. **Delete data: DELETE query**  Delete command is used to delete rows that are no longer required from the database tables. It deletes the whole row from the table. The DELETE query syntax: **4M**  *Explanation of Update query 2M Explanation of Delete query 2M*

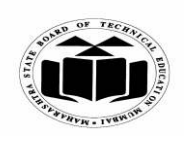

# **WINTER – 2022 EXAMINATION MODEL ANSWER**

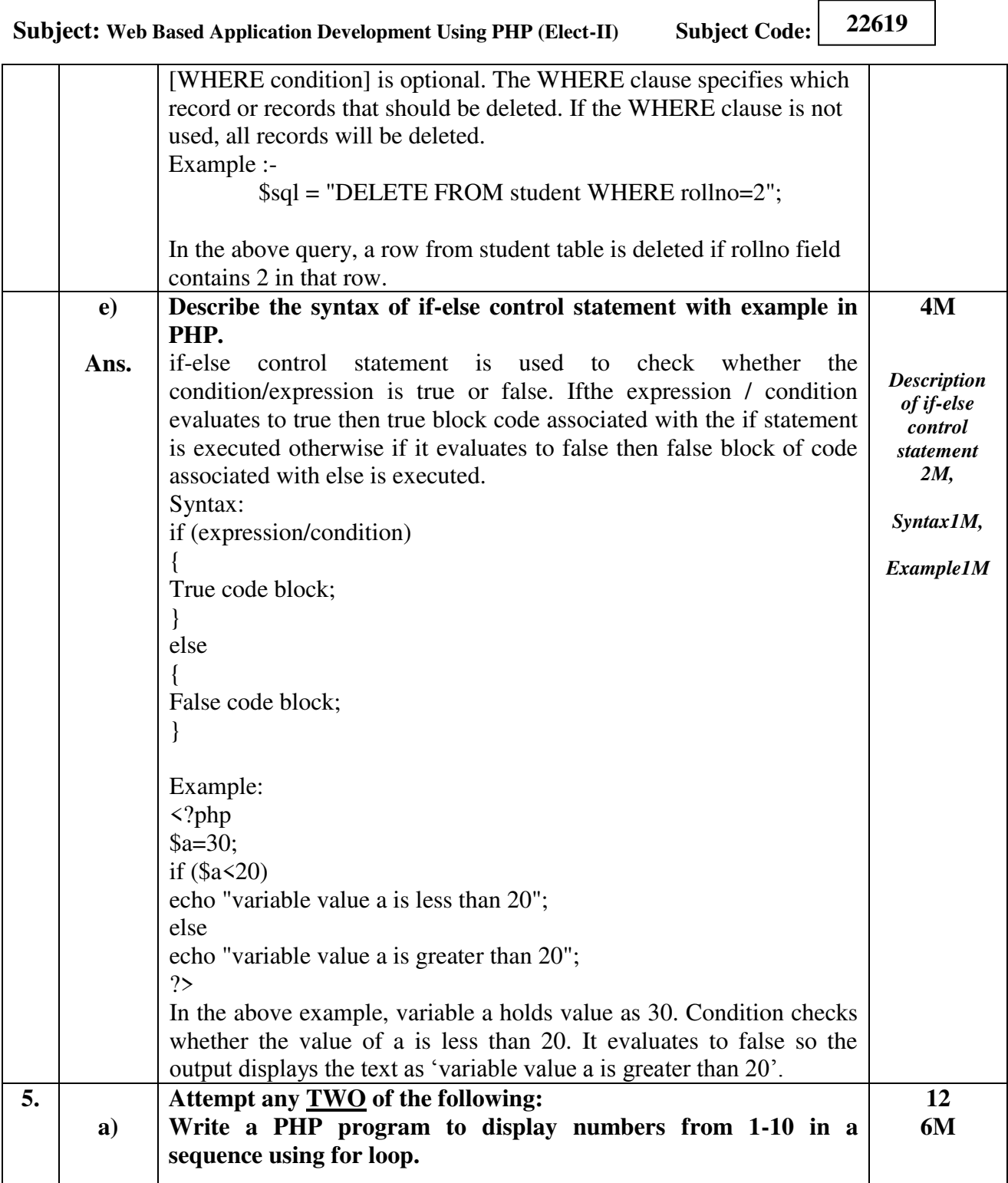

Page **15** / **22**

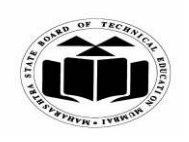

# **(ISO/IEC - 27001 - 2005 Certified)**

# **WINTER – 2022 EXAMINATION MODEL ANSWER**

**Subject: Web Based Application Development Using PHP (Elect-II) Subject Code:**

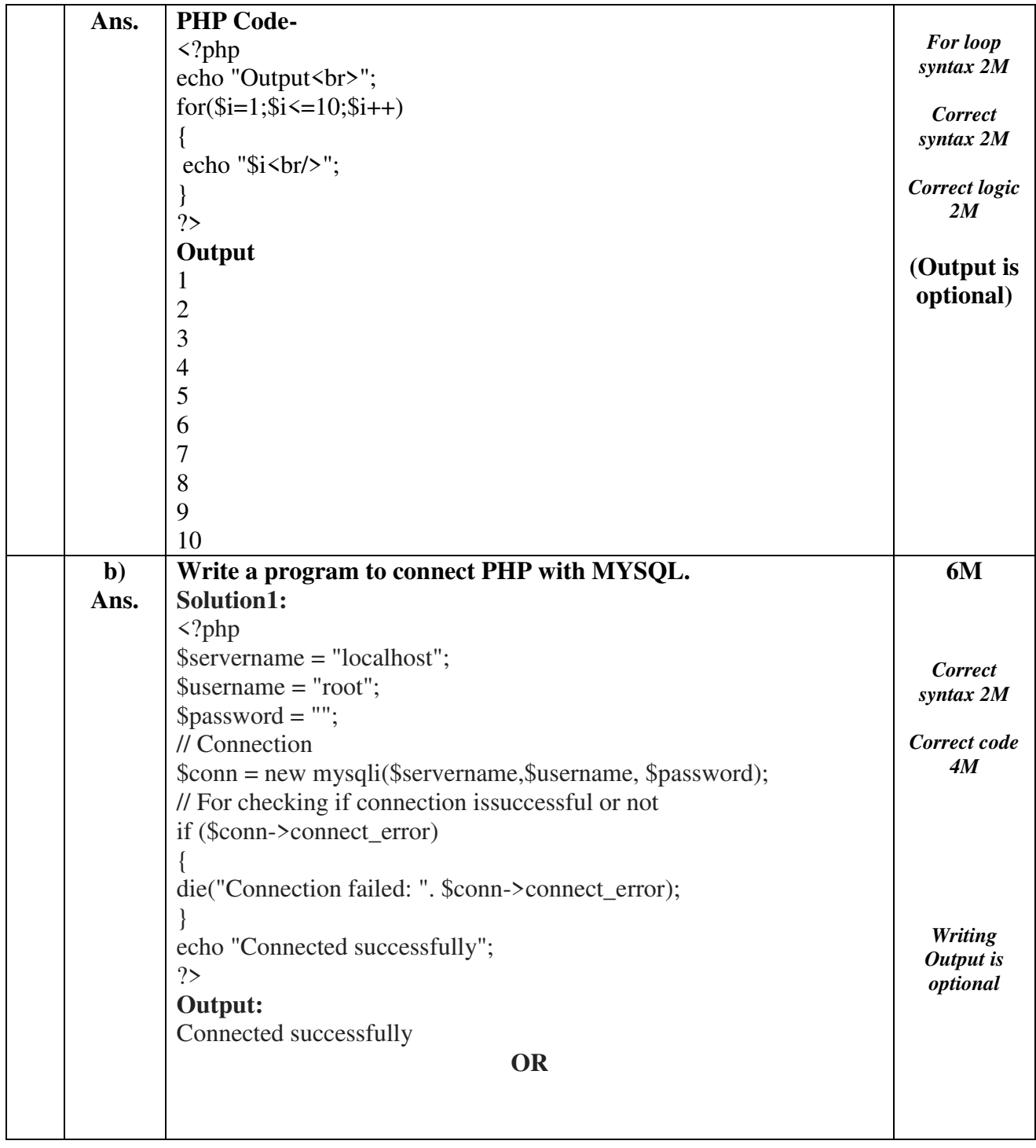

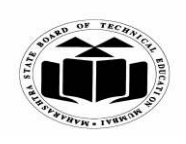

# **WINTER – 2022 EXAMINATION MODEL ANSWER**

**Subject: Web Based Application Development Using PHP (Elect-II) Subject Code:**

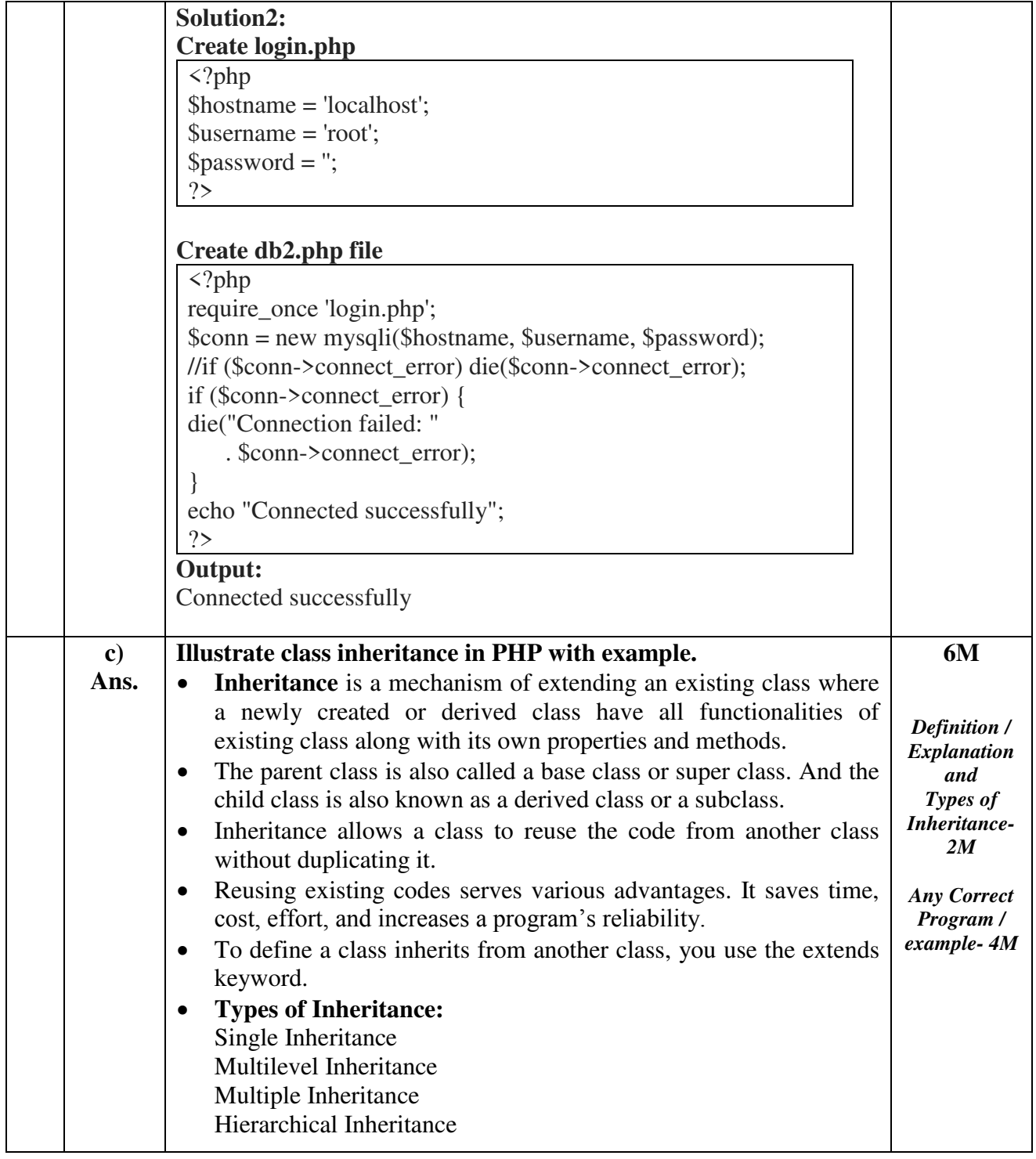

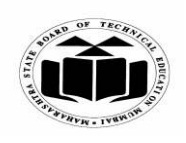

## **WINTER – 2022 EXAMINATION MODEL ANSWER**

**Subject: Web Based Application Development Using PHP (Elect-II) Subject Code:**

**22619** 

Т

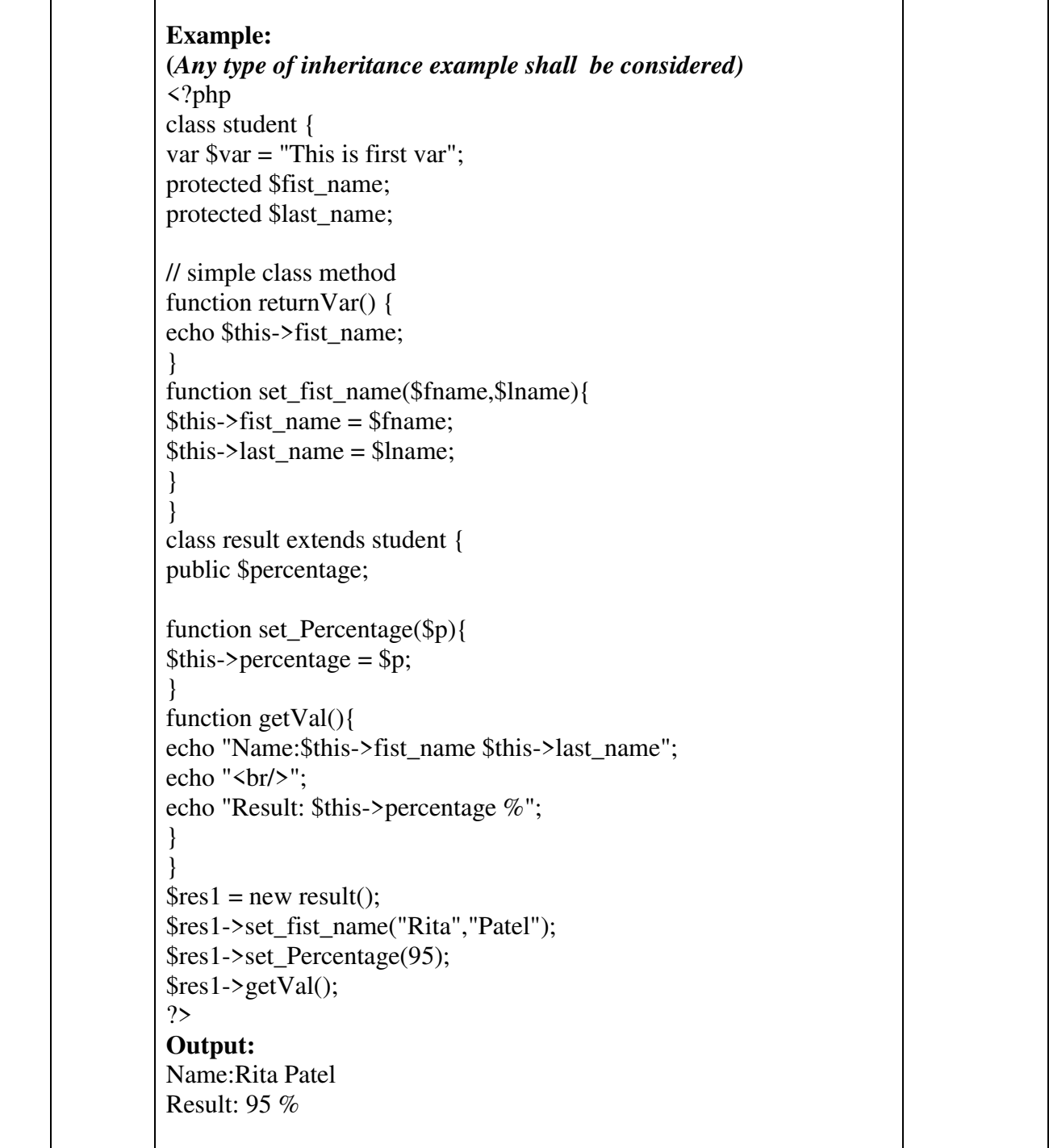

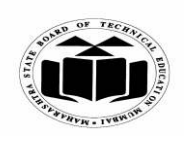

# **(ISO/IEC - 27001 - 2005 Certified)**

# **WINTER – 2022 EXAMINATION MODEL ANSWER**

**Subject: Web Based Application Development Using PHP (Elect-II) Subject Code:**

**22619** 

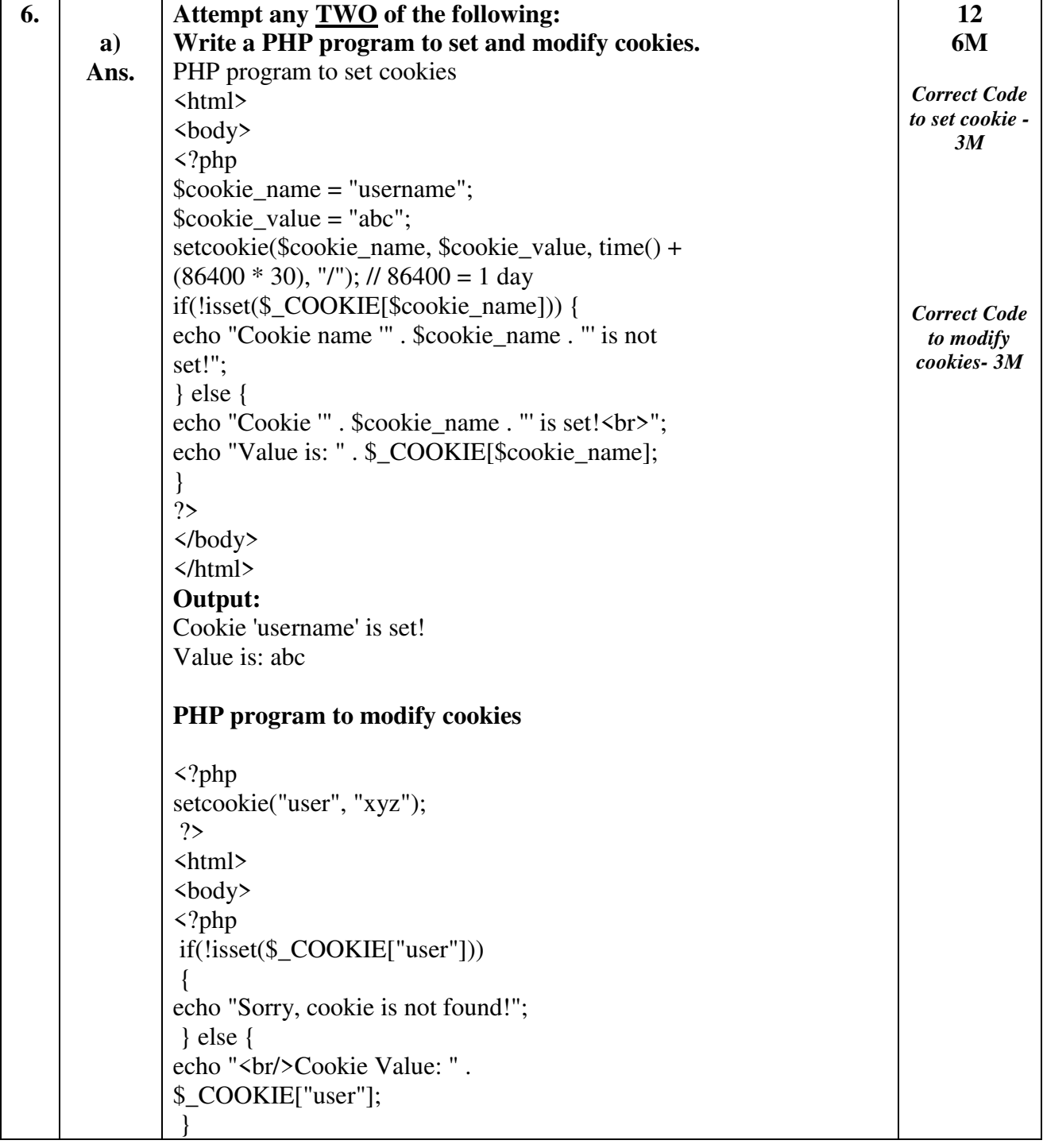

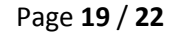

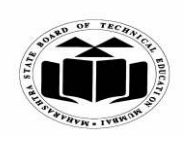

# **WINTER – 2022 EXAMINATION MODEL ANSWER**

**Subject: Web Based Application Development Using PHP (Elect-II) Subject Code:**

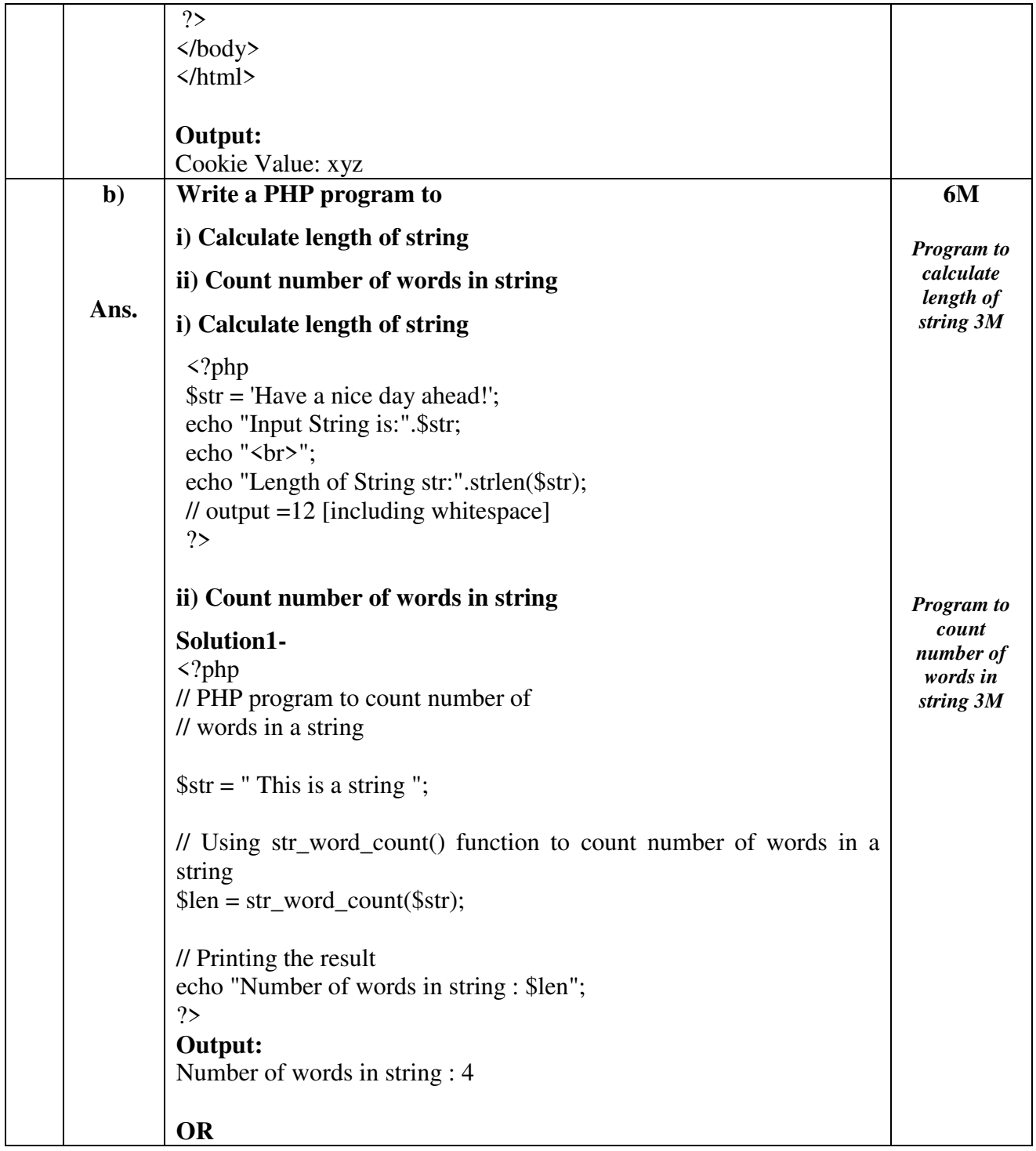

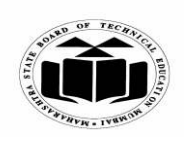

# **WINTER – 2022 EXAMINATION MODEL ANSWER**

**Subject: Web Based Application Development Using PHP (Elect-II) Subject Code:**

**22619** 

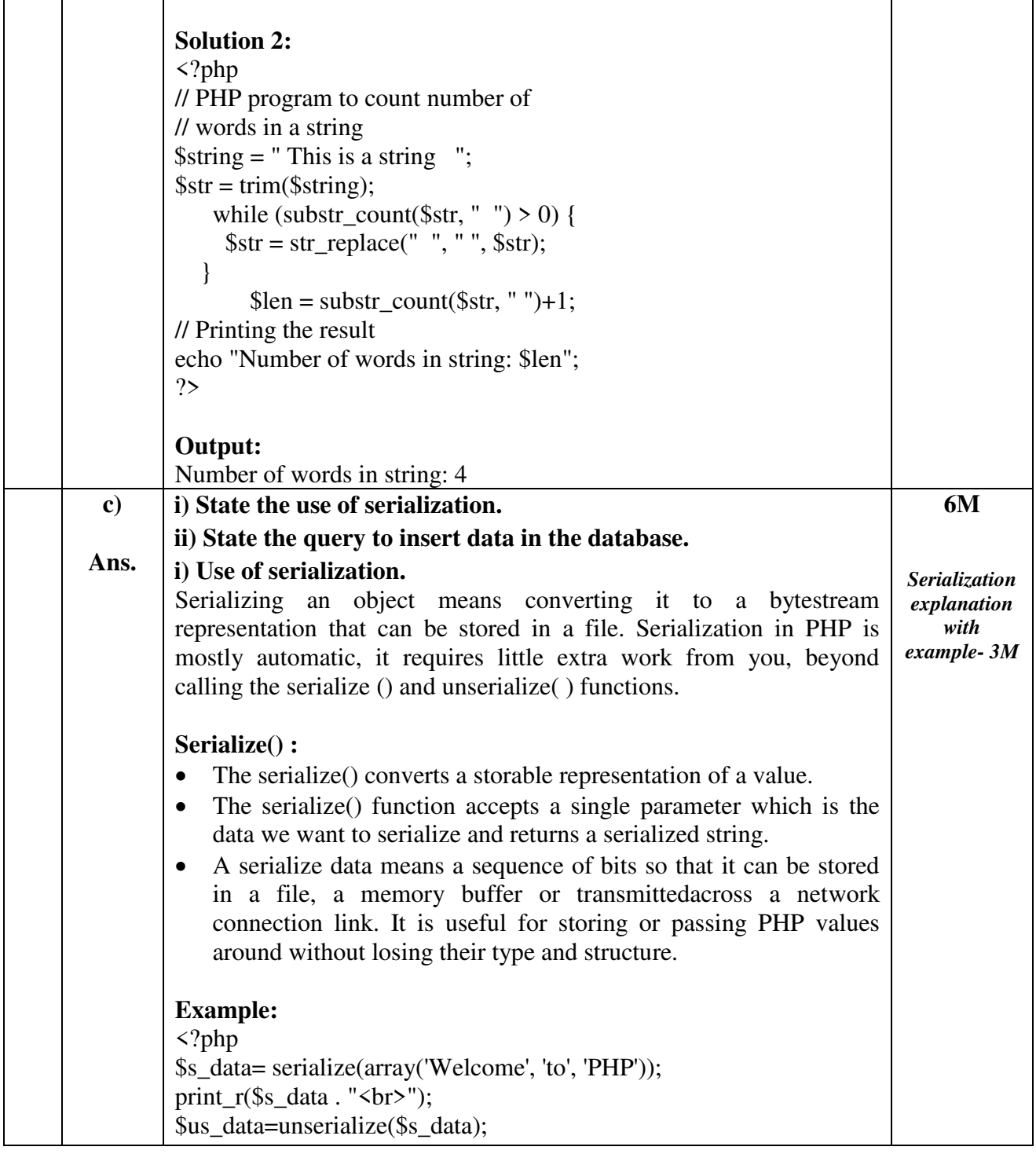

This document is available free of charge on

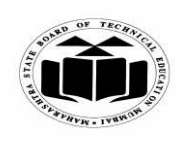

# **WINTER – 2022 EXAMINATION MODEL ANSWER**

**Subject: Web Based Application Development Using PHP (Elect-II) Subject Code: 22619** 

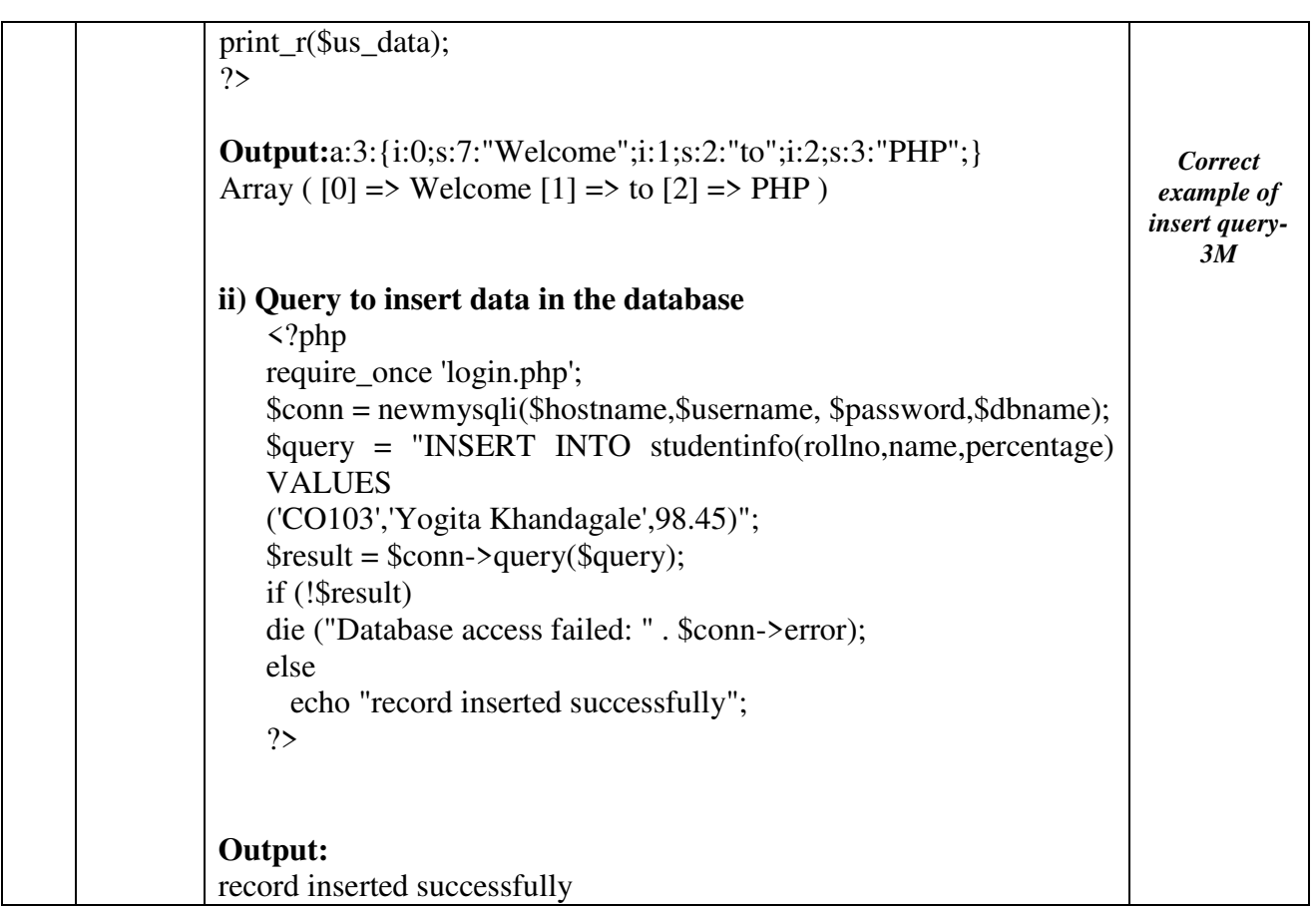